# **Licenciatura en Negocios Internacionales**

Registro de materias 2024B

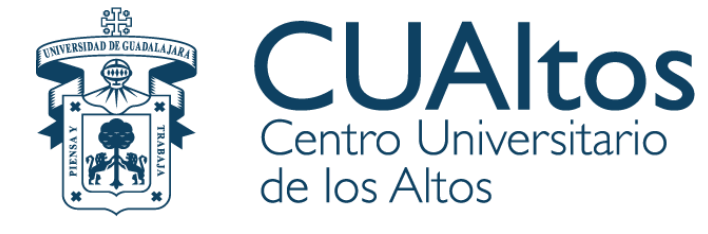

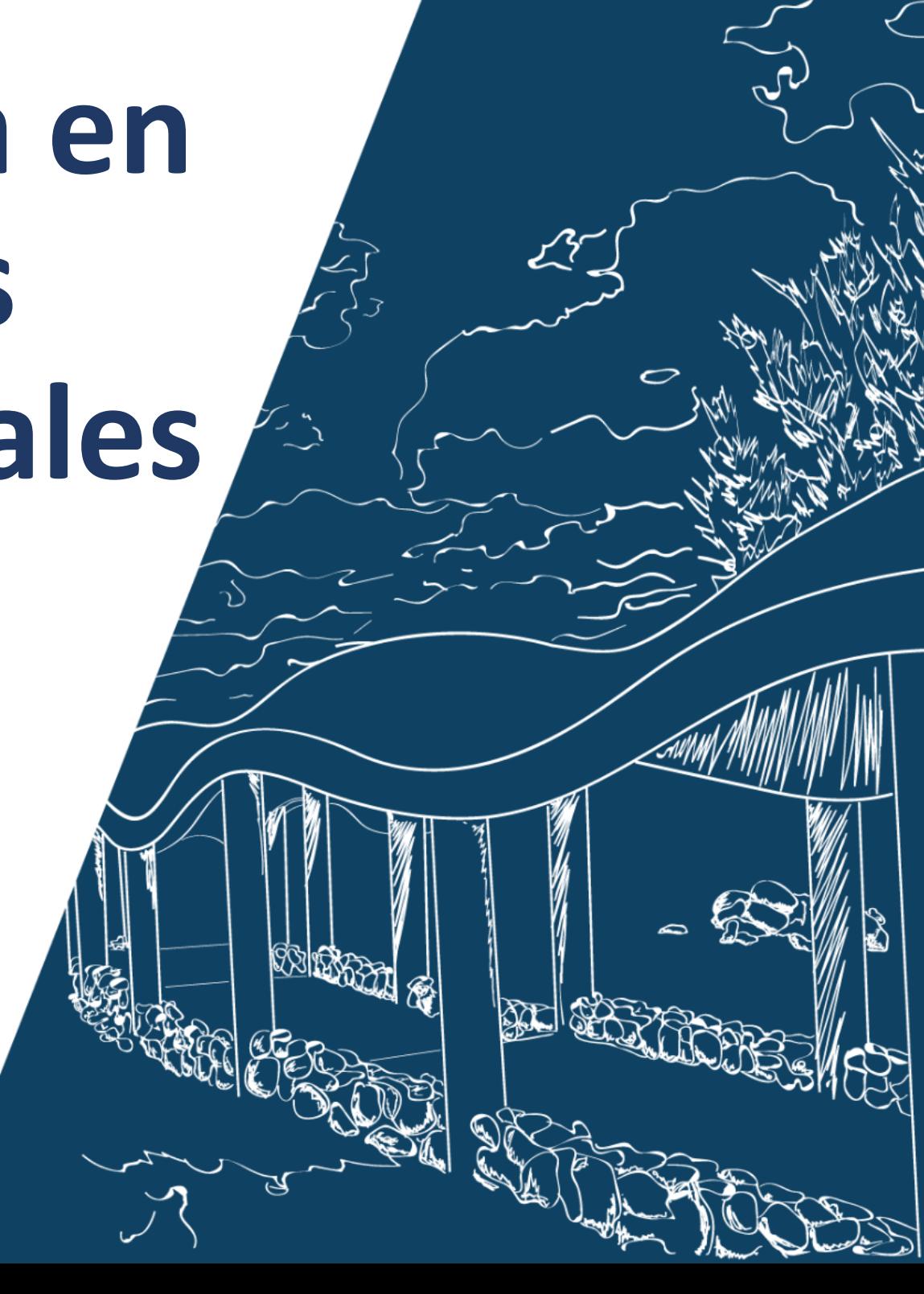

## Fechas de Registro de Materias

• Periodo de **Registro de Materias 2024-B**

# • **03 al 15 de Junio del 2024**

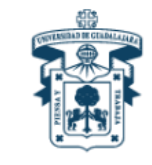

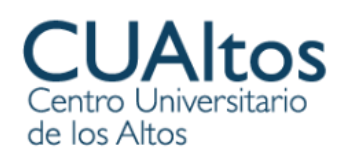

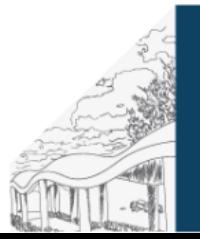

# **¡Importante!**

- **Los alumnos sin orden de pago liquidada correspondiente a la matrícula 2024A, no podrán inscribirse**.
- **Recuerda primero registrar las asignaturas que "REPROBADAS" de ciclos anteriores en caso de tenerlas; de no hacerlo, el sistema lo detecta y estarás incurriendo en ARTÍCULO 33 de forma automática.**
- **Avisos de error en el registro: enviar la impresión de pantalla a la dirección de correo electrónico a: [coord.negocios@cualtos.udg.mx](mailto:coord.negocios@cualtos.udg.mx) para su seguimiento.**
- **Cualquier duda o inconveniente, dirígete a la Coordinación de Carrera.**

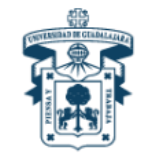

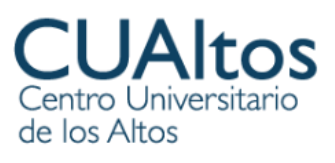

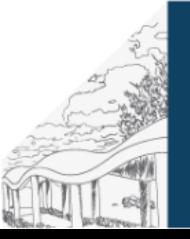

#### • **ARTÍCULO 33**

- •
- **Con base en el Reglamento general de evaluación y promoción de alumnos de la Universidad de Guadalajara, las materias reprobadas, deben ser recursadas en el calendario inmediato siguiente en que se oferten, por tanto deben ser registradas en SIIAU dándoles prioridad sobre cualquier otra materia.**
- **Su registro es el mismo que el de una materia no reprobada.**
- **Lo anterior, con la finalidad de no incurrir en ARTÍCULO 33 y ser dado de baja de la Licenciatura que actualmente cursan.**

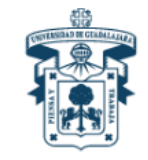

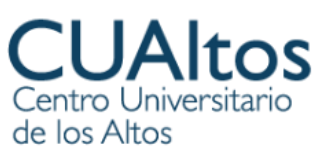

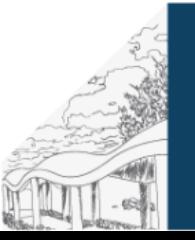

# **Alumnos en artículo 33 y 34**

• Periodo para solicitar oportunidad de recursar materia:

## •**Del 17 al 22 de Junio de 2024**

Solicitud para carta a poder

Solicitud para baja de materias optativas

Solicitud para alta de materias (por artículo 34)

Solicitud para baja voluntaria

Solicitud para estancia académica

Solicitud duplicado aspirante

Examen global teórico-práctico

Descargar la solicitud en el siguiente enlace

**http://pal.cualtos.udg.mx:8080/ce/vv/**

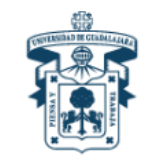

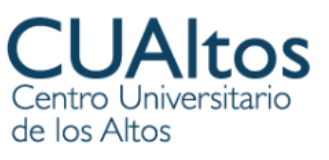

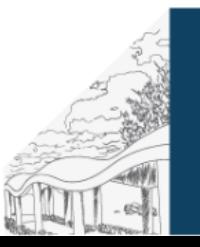

#### **Descarga la app LEO UdeG en tu celular**

#### **Disponible para Android & IOS**

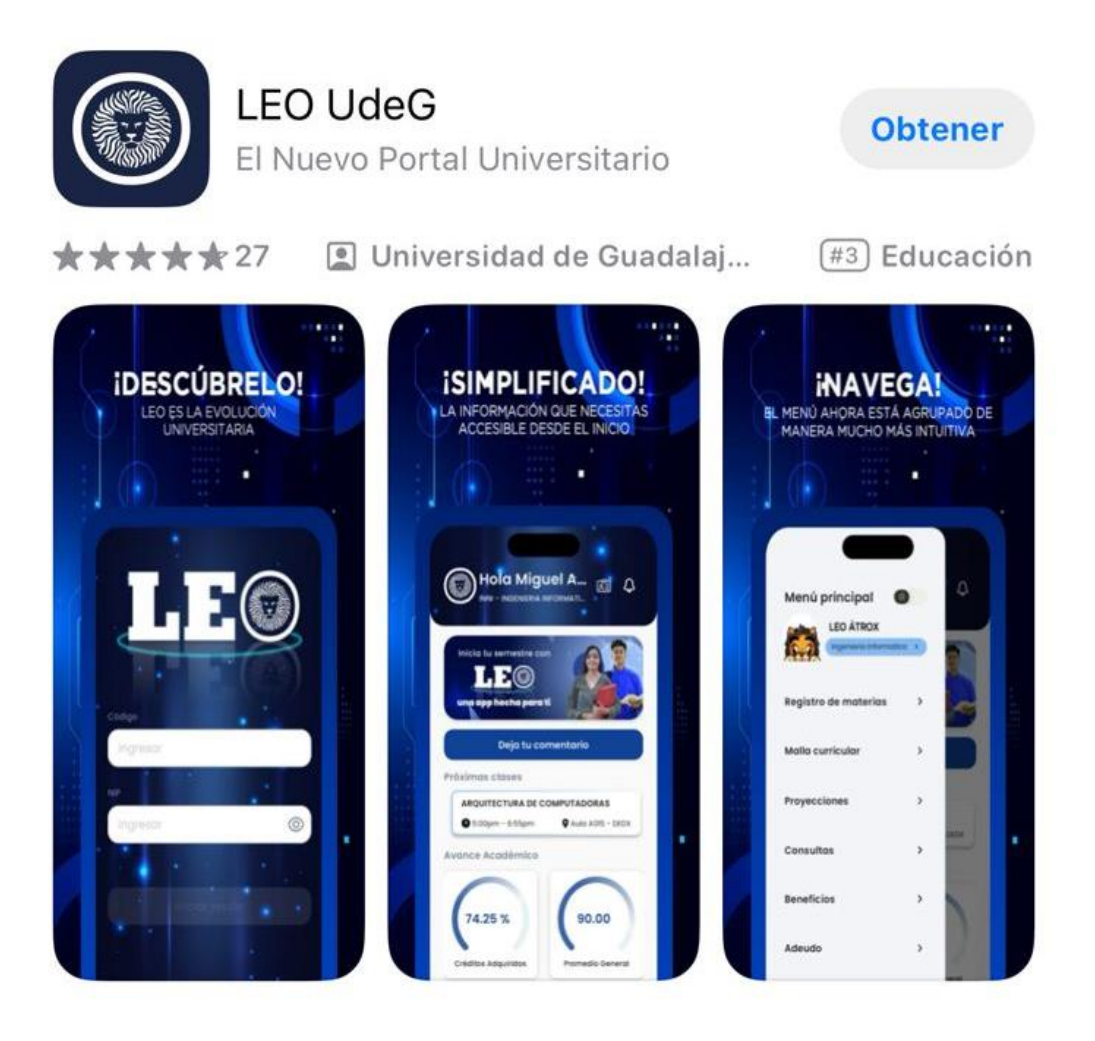

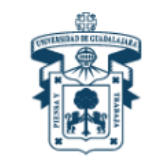

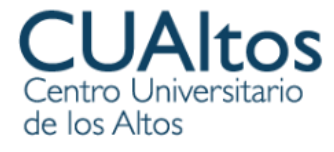

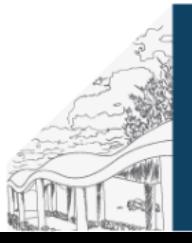

# **Consulta el siguiente enlace para más información**

#### <https://www.youtube.com/watch?v=lNiu1t1jp1w>

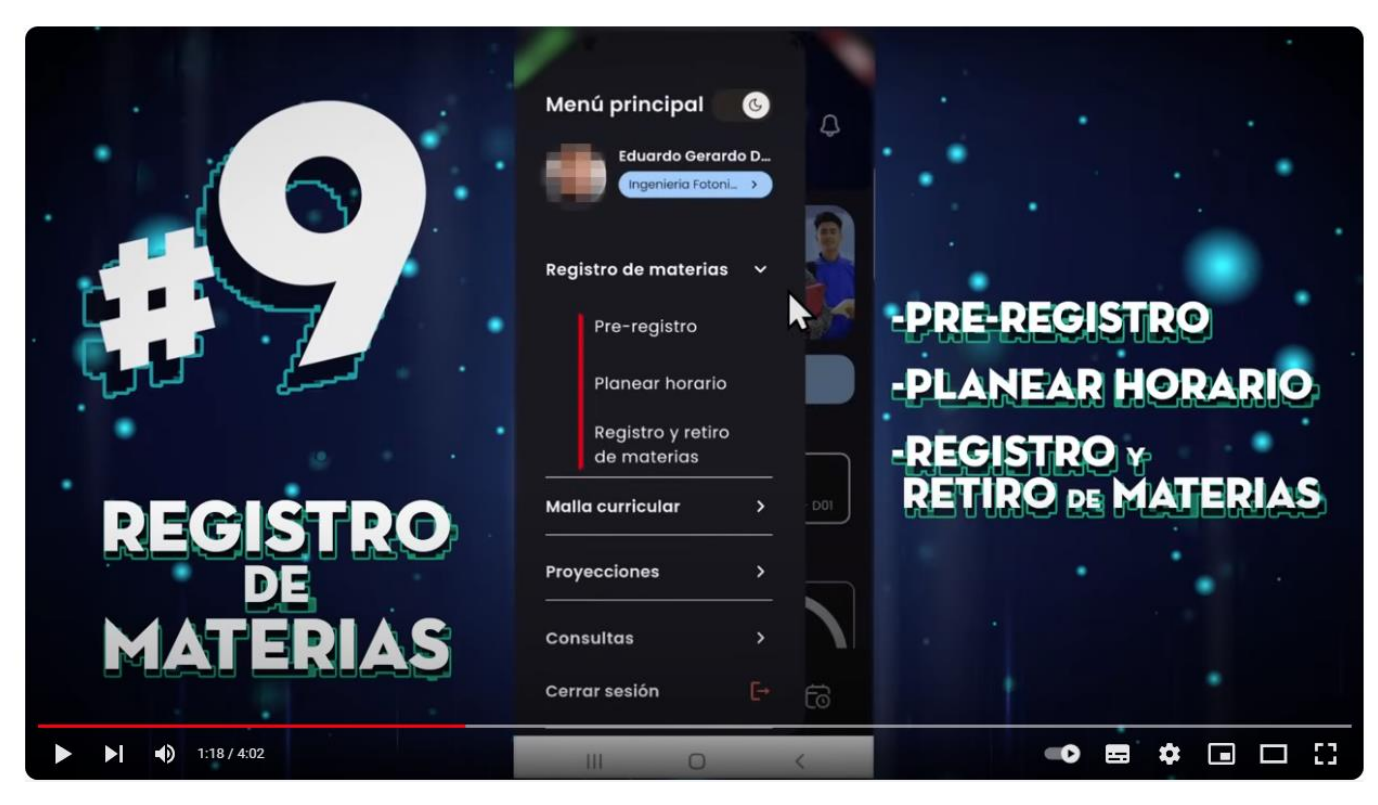

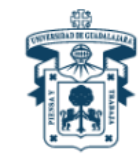

Centro Universitario de los Altos

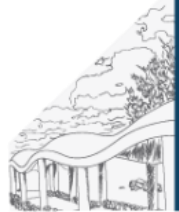

#### O ingresa desde tu computadora a <https://leoalumnos.udg.mx/login>

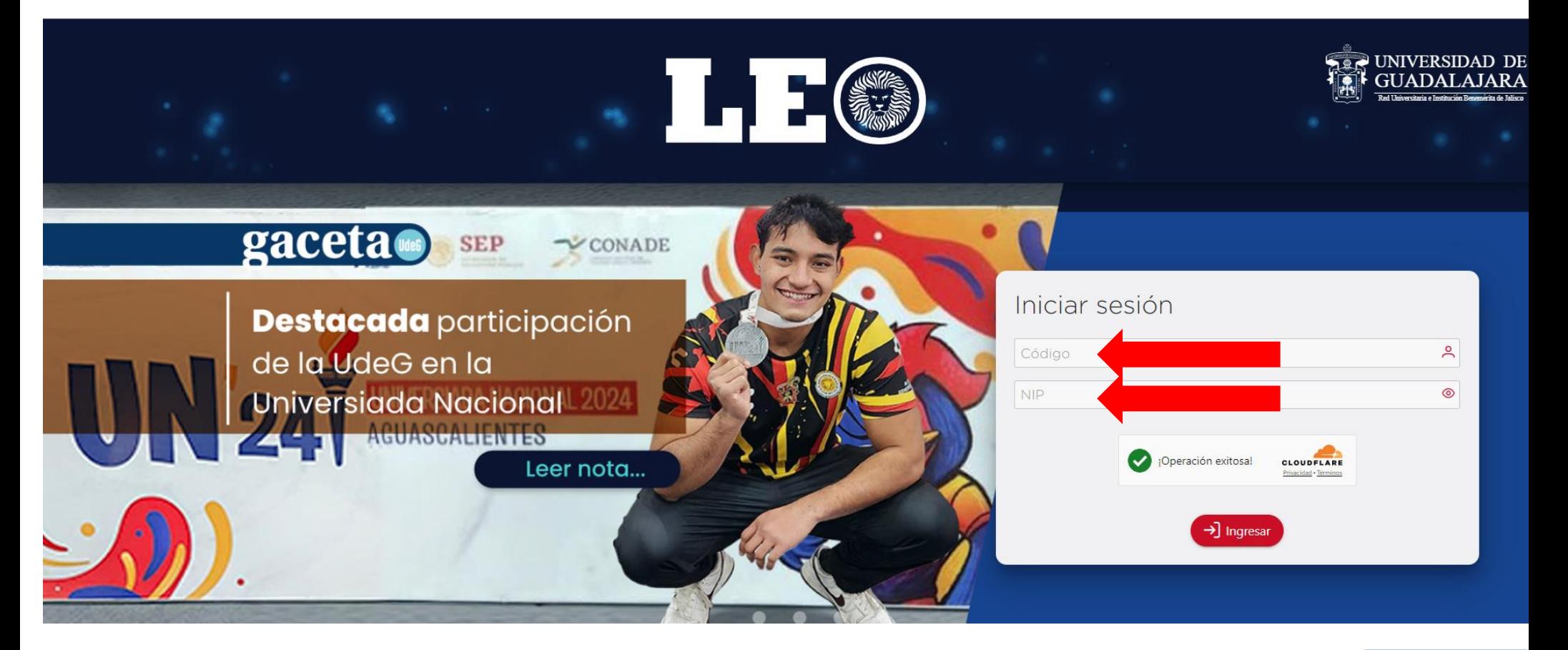

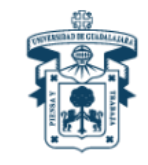

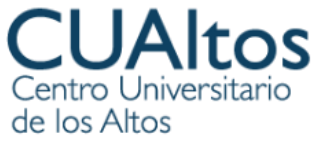

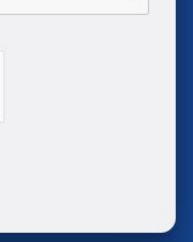

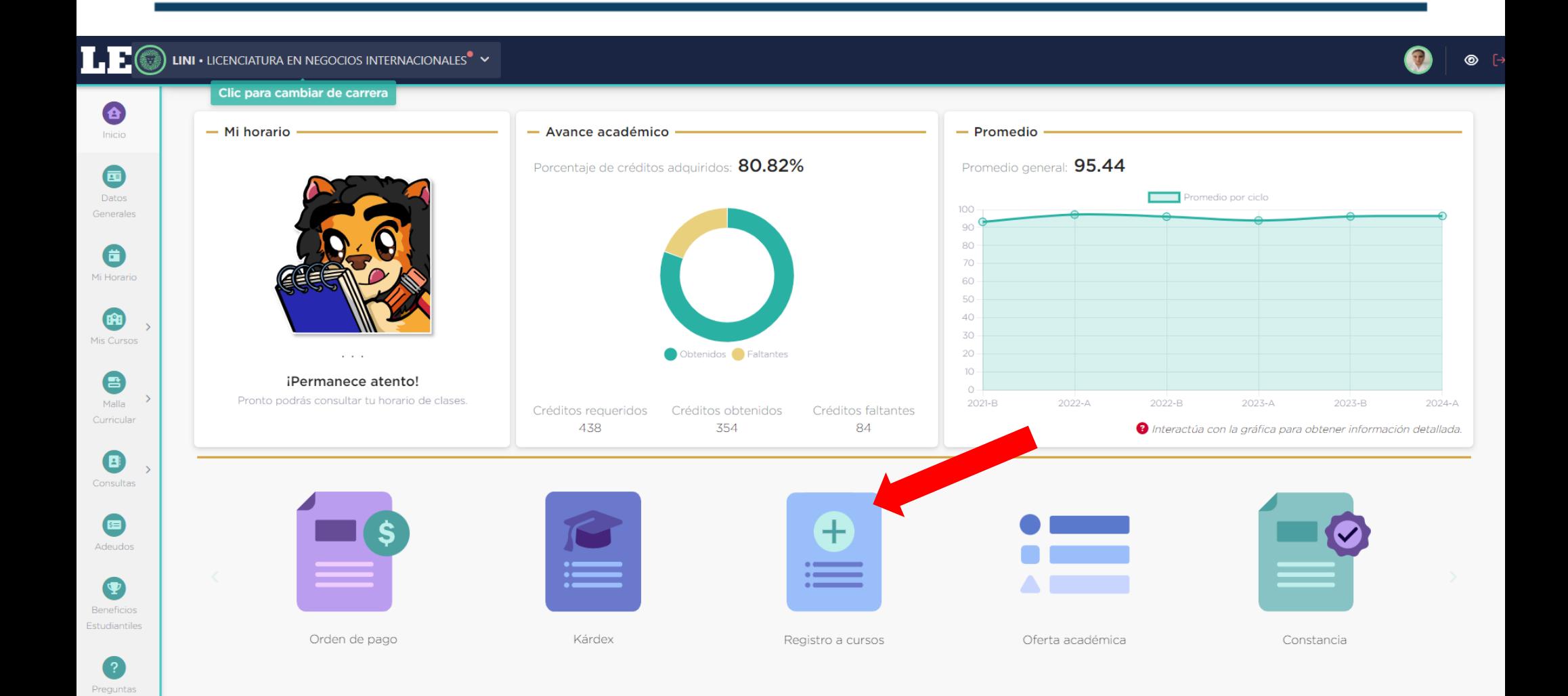

Frecuentes

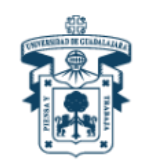

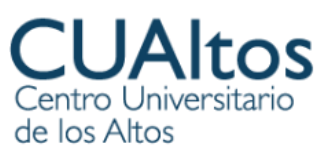

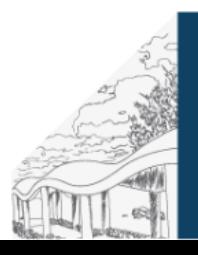

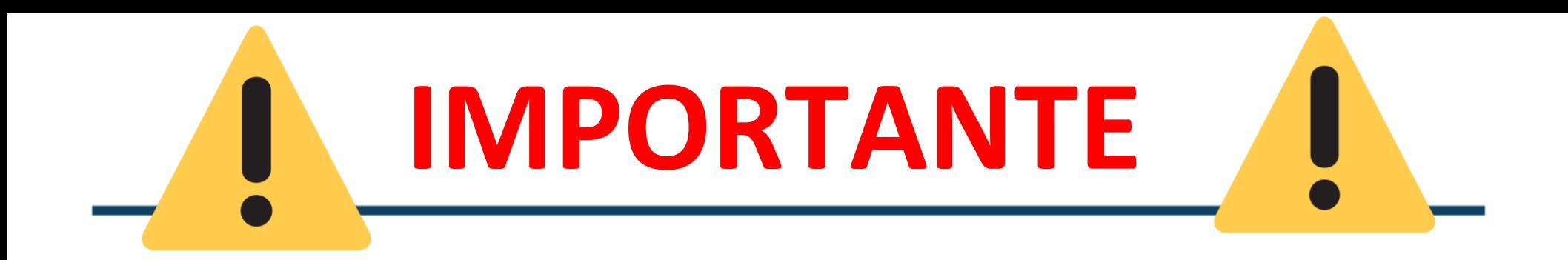

- Al ingresar a Registro de Materias deberás **sólo registrar los Número de Registro de Cursos (NRC) que se te han hecho llegar y que corresponden a tu carrera.**
- Revisa detenidamente no equivocarte, ya que **si cambias un número o una letra podrías estarte registrando a otra materia, de otra licenciatura, en otro campus.**
- Si por error registraste una materia que no corresponde a tu semestre, licenciatura o campus, mientras que estés **en periodo de registro** (03 al 15 de junio de 2024) puedes borrarla y registrar la correcta.

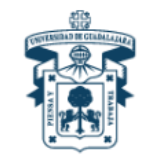

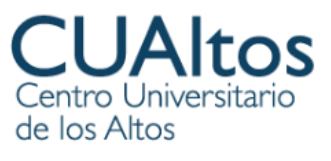

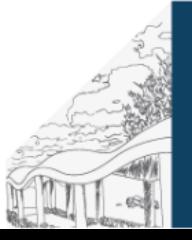

## NRC Segundo semestre

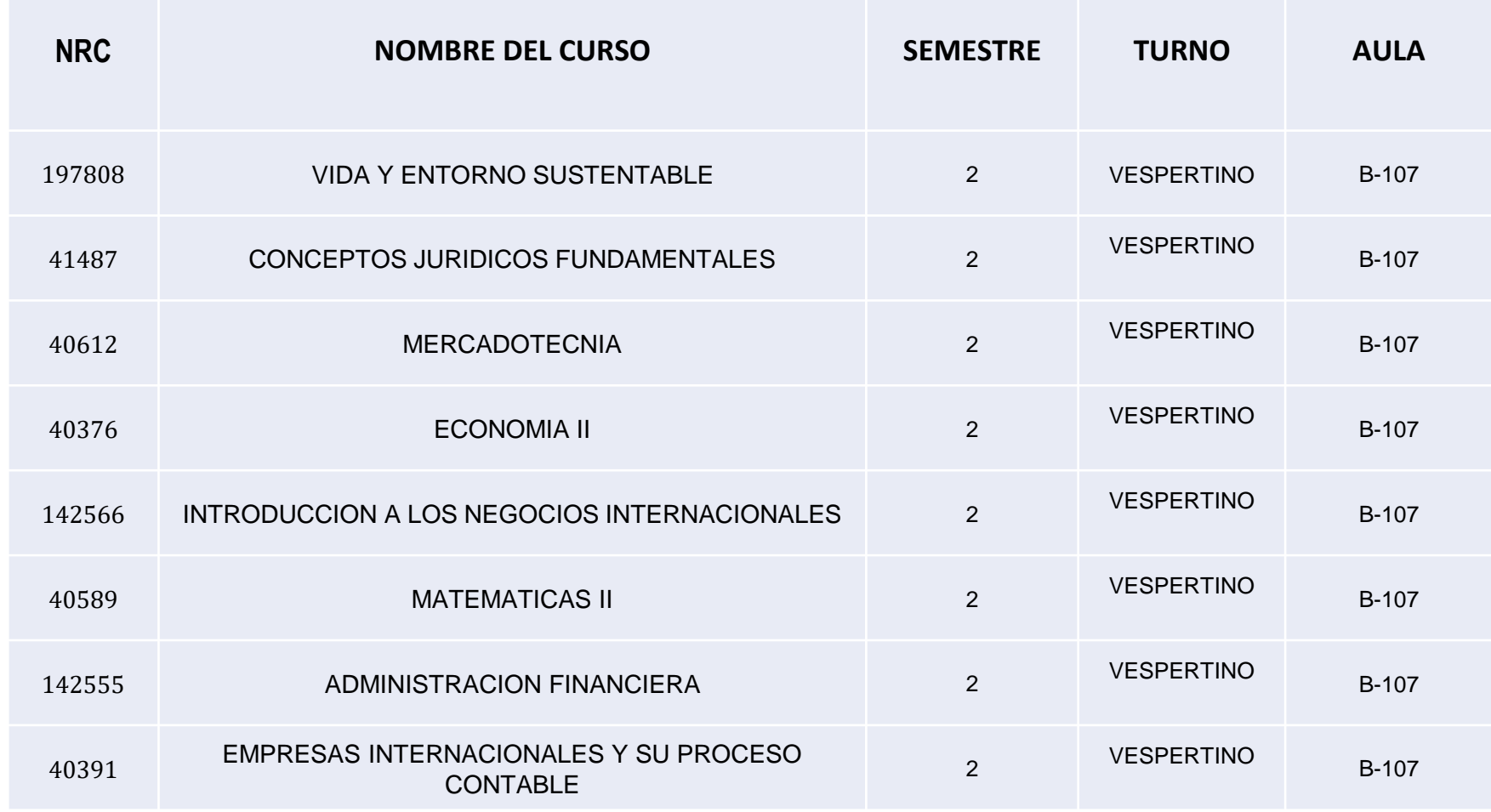

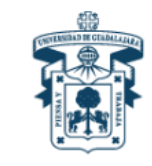

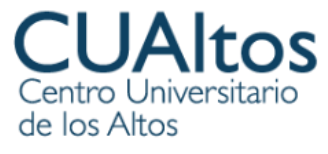

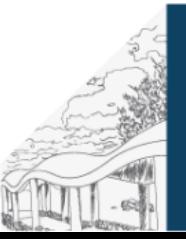

#### NRC Tercer semestre

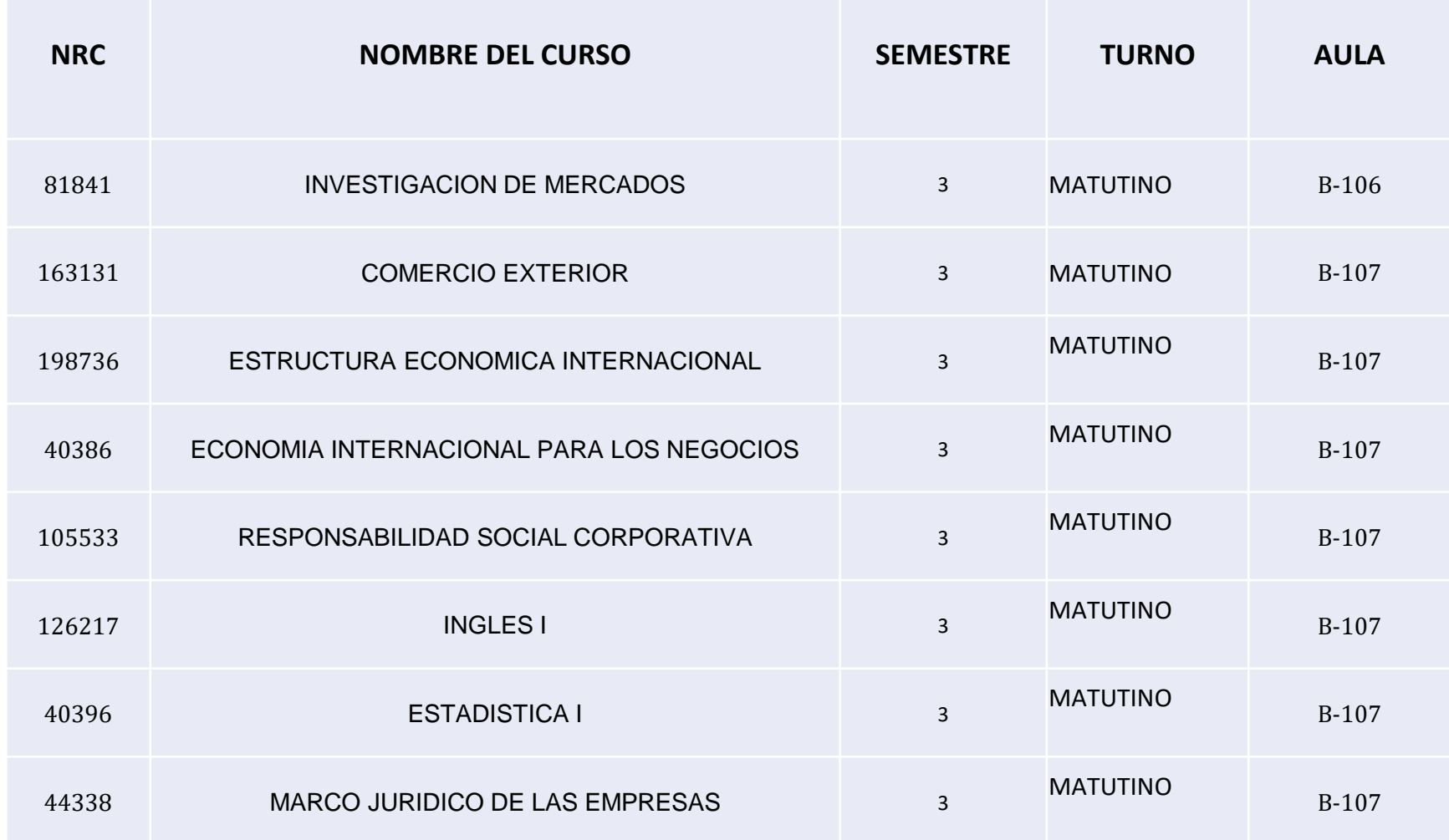

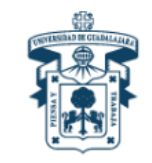

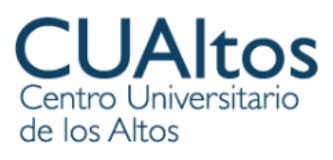

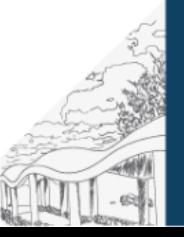

#### NRC Cuarto semestre

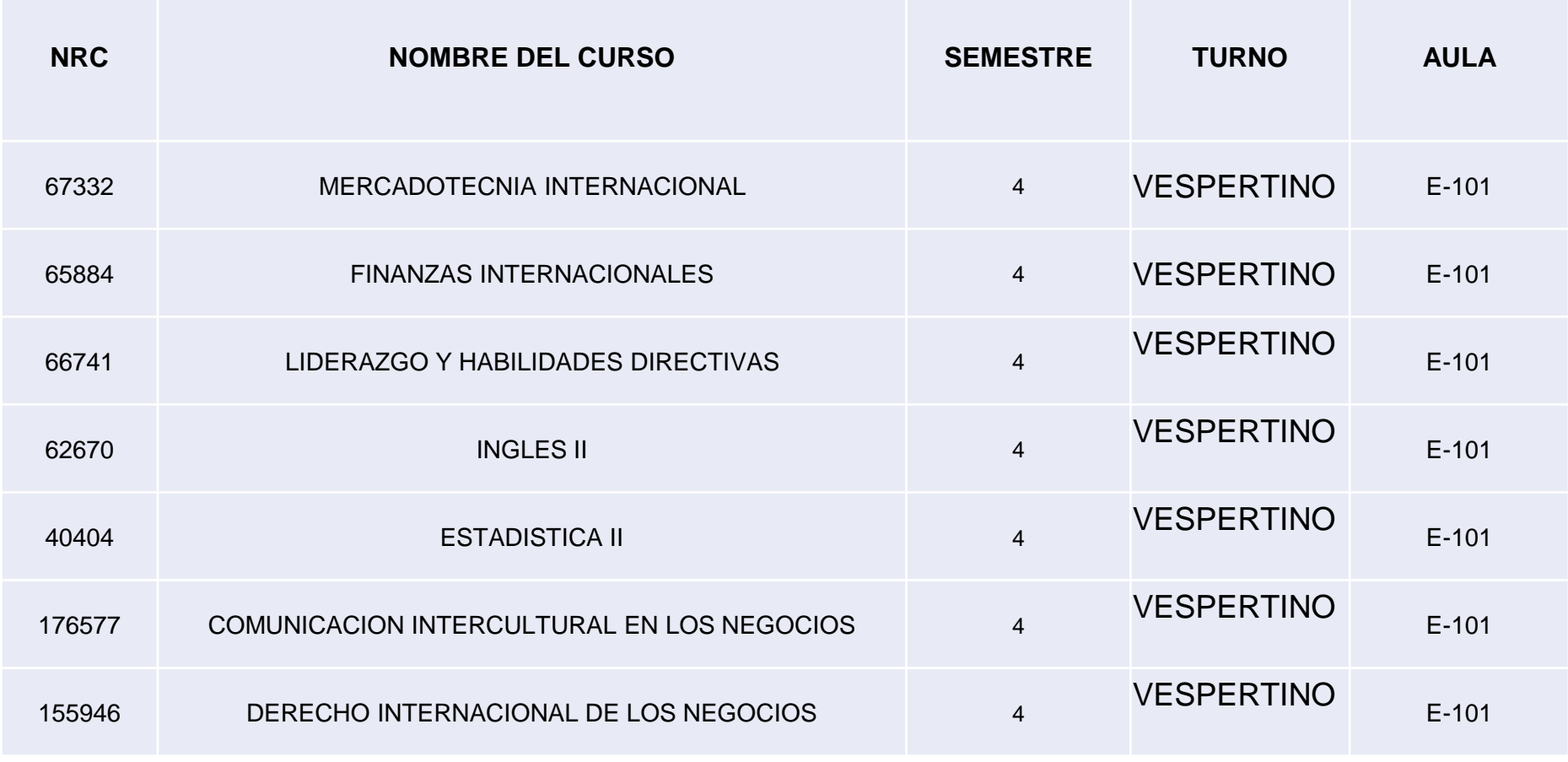

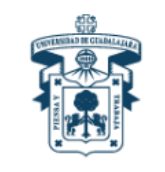

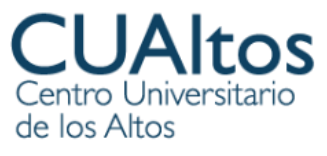

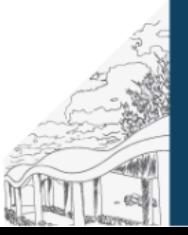

### NRC Quinto semestre

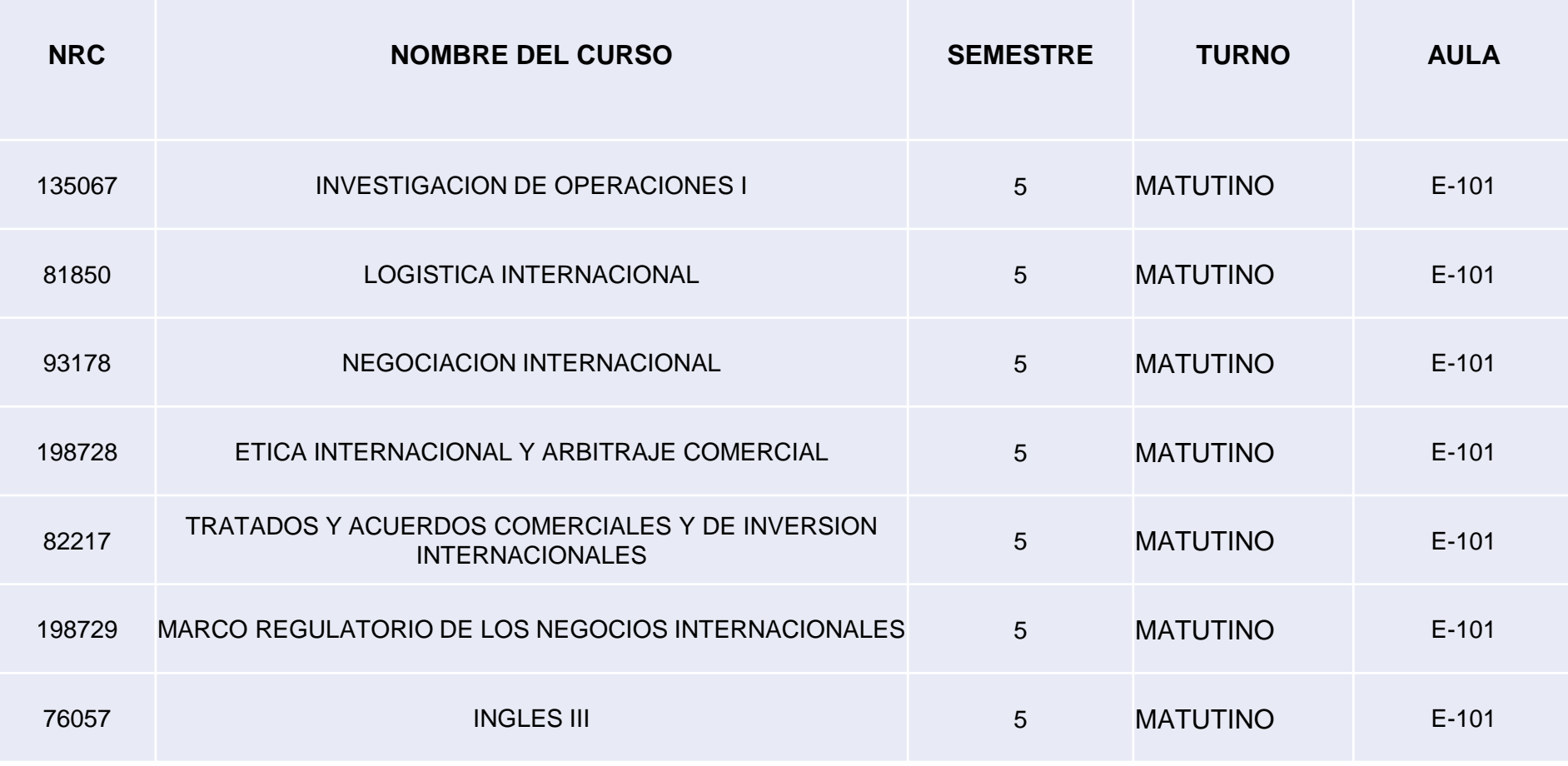

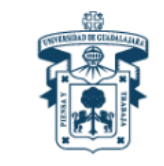

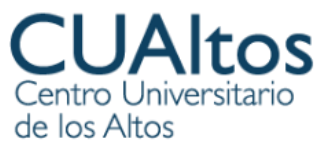

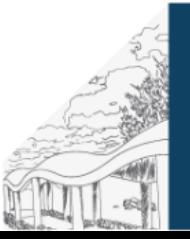

#### NRC Sexto semestre

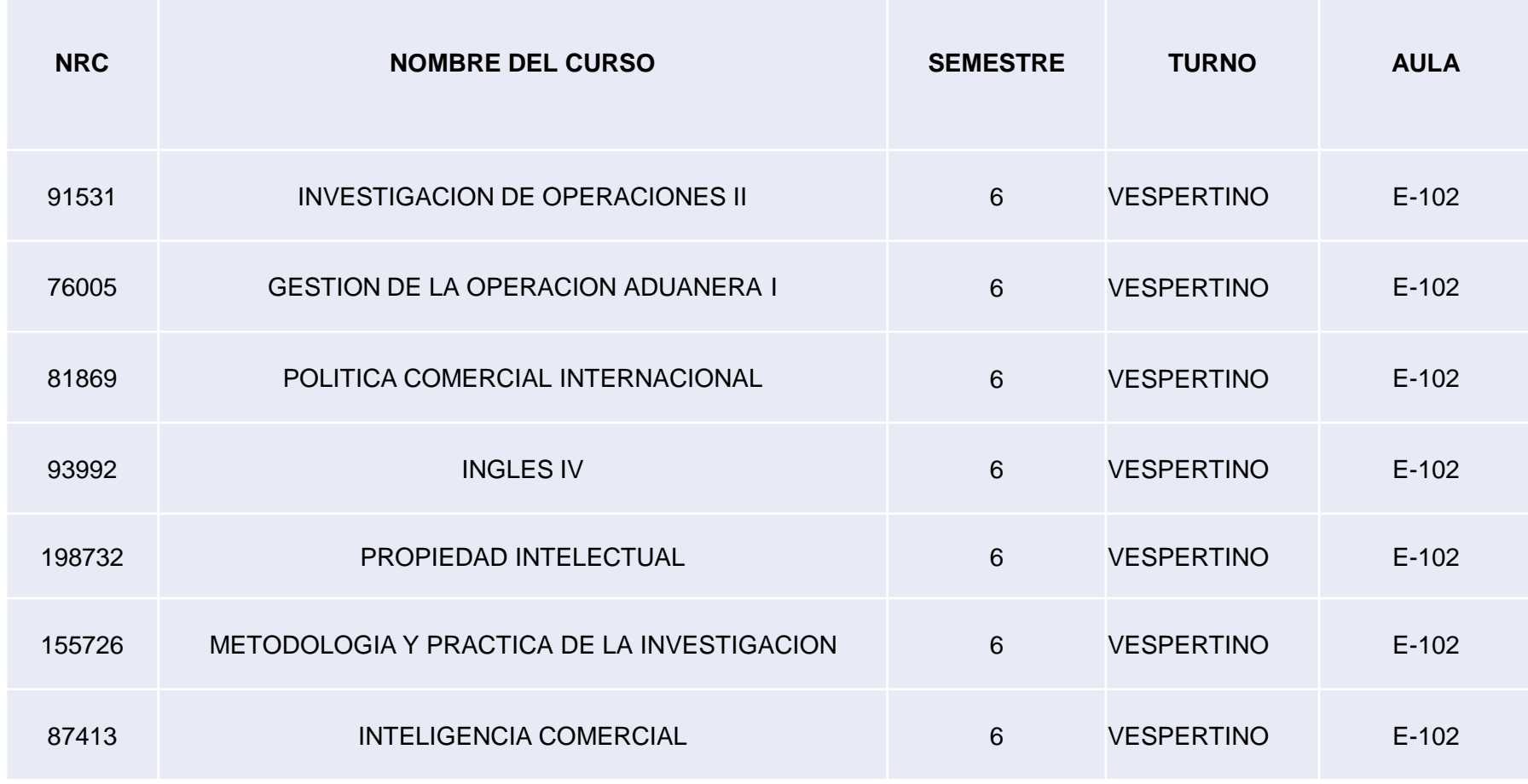

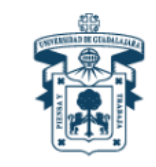

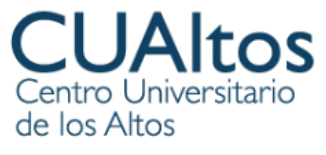

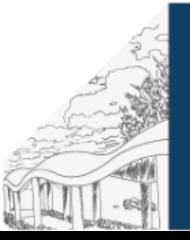

## NRC Séptimo semestre

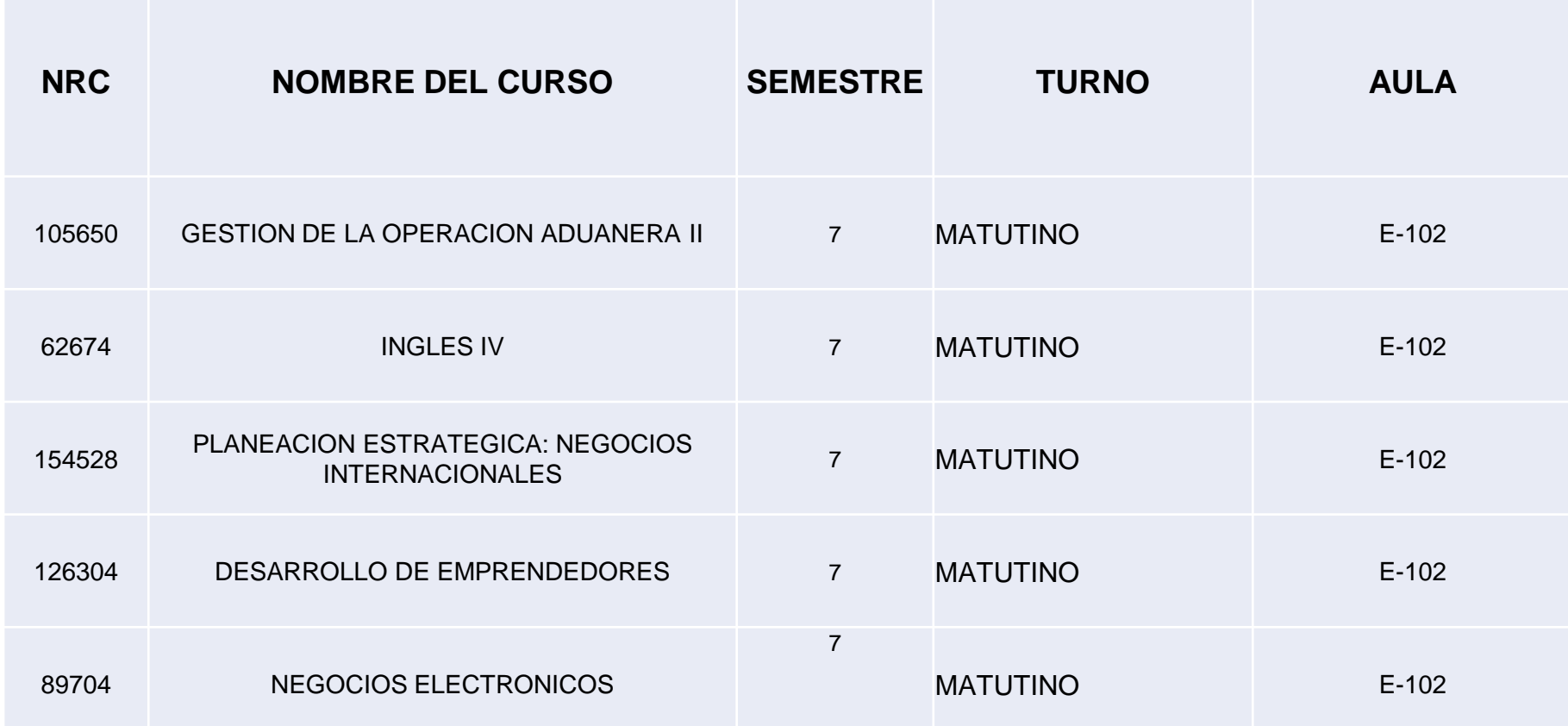

**Nota: Las prácticas profesionales no se registran como materia** 

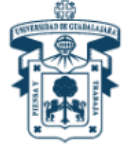

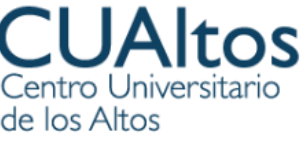

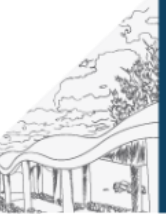

#### NRC Octavo semestre

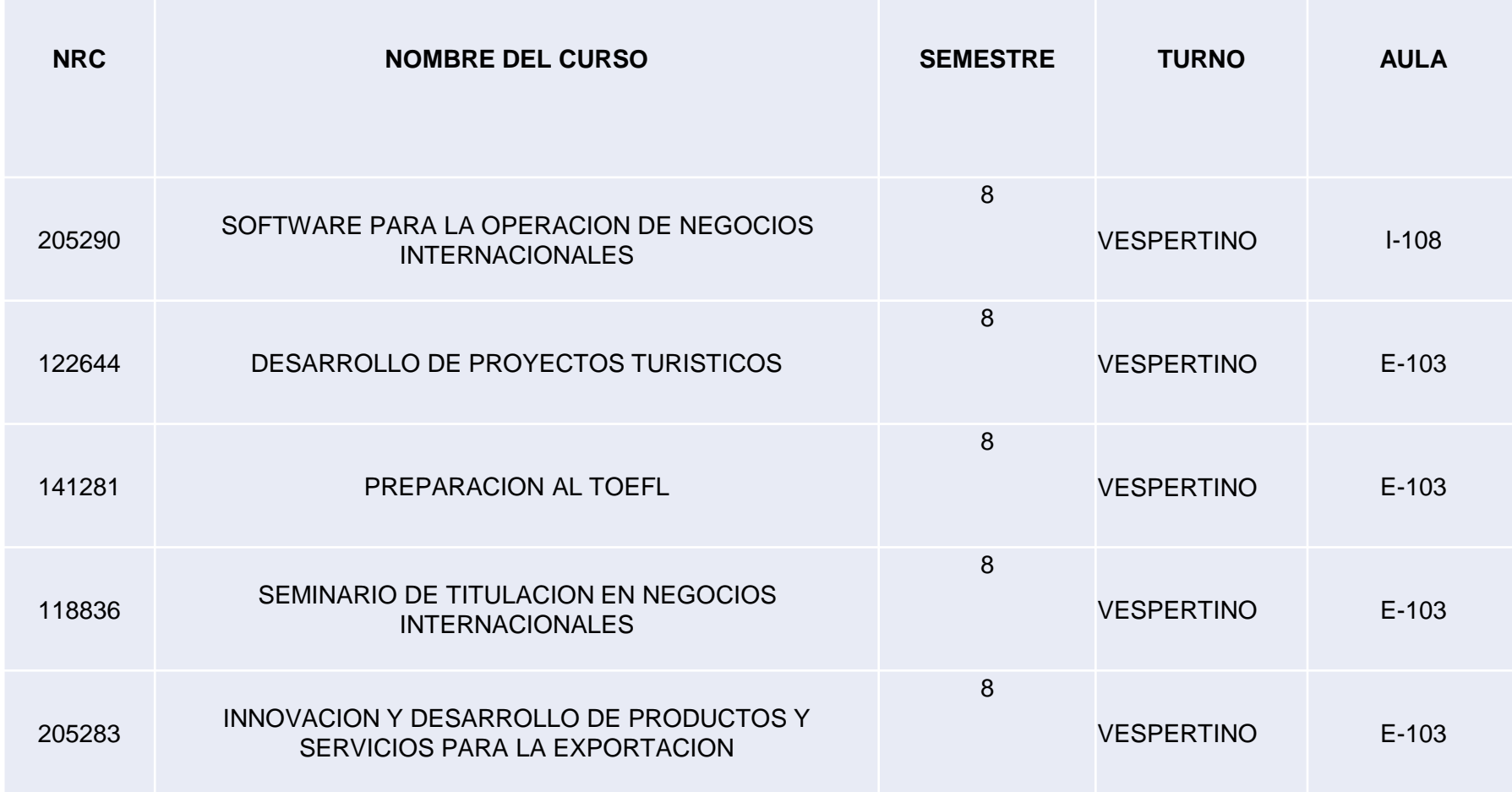

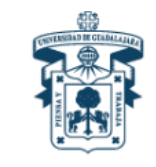

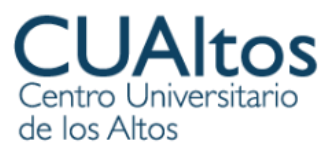

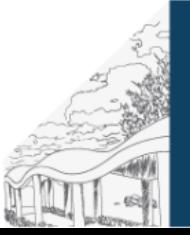

# Inicio de clases Lunes 14 de agosto de 2024

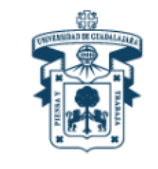

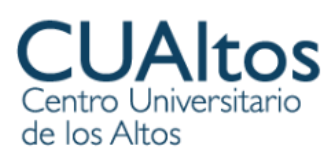

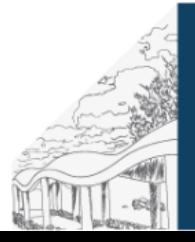

### Ingresa en la siguiente página

# • www.siiau.udg.mx

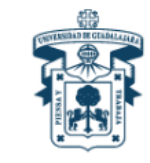

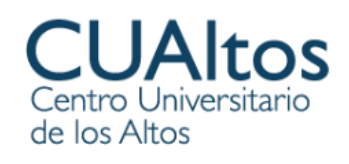

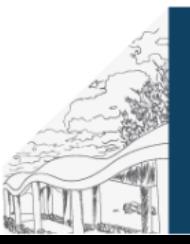

- *Ingresa tu código y NIP*
- *(en caso de no recordarlo deberás solicitarlo en RECUPERACIÓN DE NIP en la misma página del SIIAU)*
- *o en su defecto deberás acudir a la Coordinación de Control Escolar del Centro Universitario de Los Altos)*

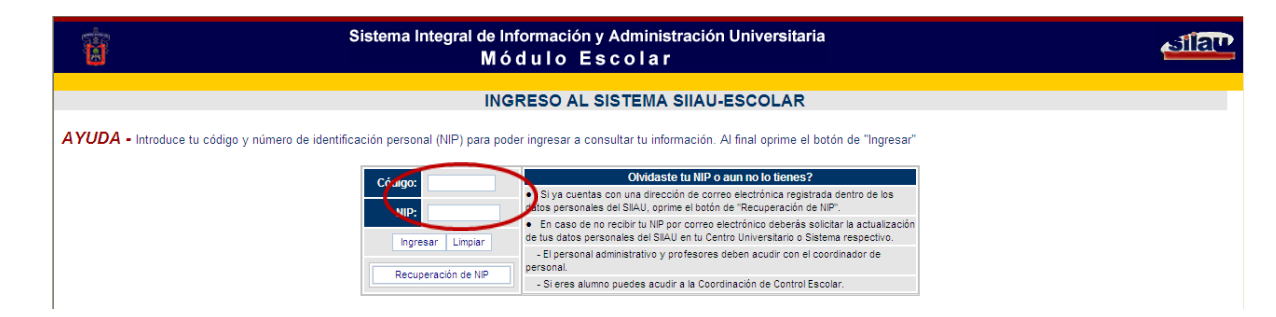

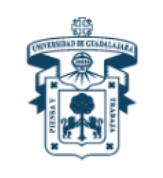

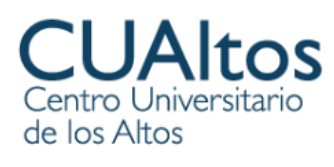

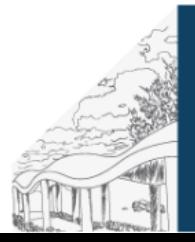

#### *Una vez dentro de SIIAU, da clic en la OPCIÓN ALUMNOS en el menú que se encuentra del lado izquierdo de la pantalla*

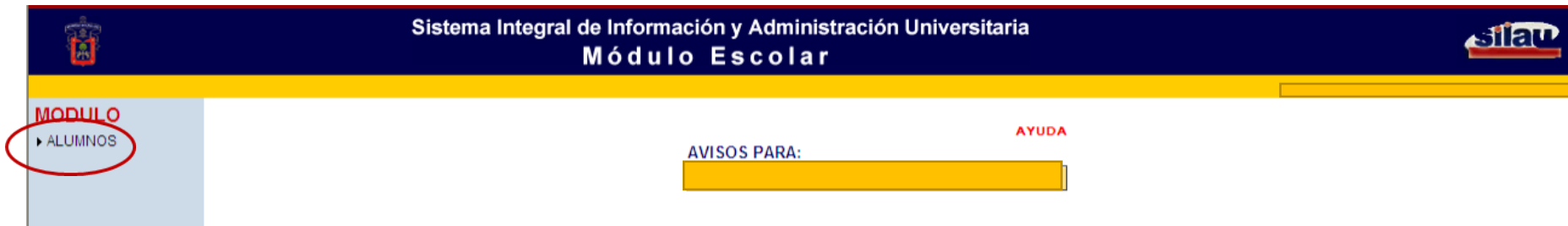

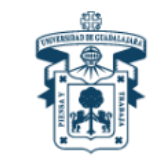

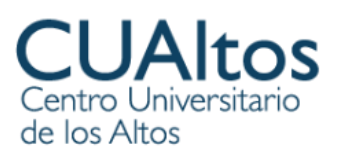

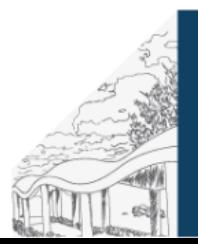

#### *Elige la OPCIÓN REGISTRO del menú que se encuentra del lado izquierdo de la pantalla*

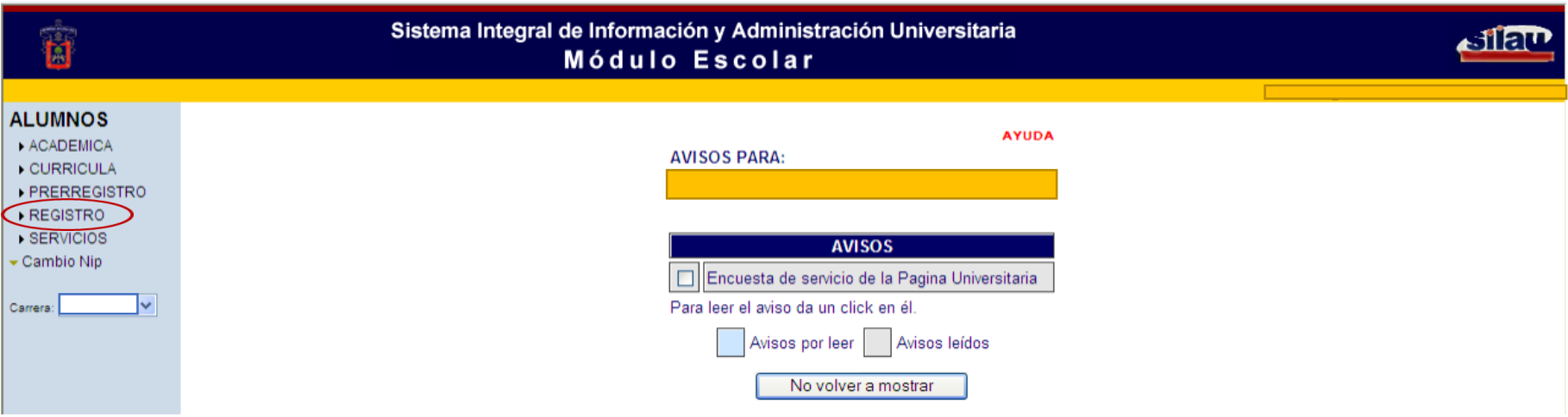

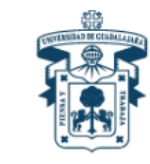

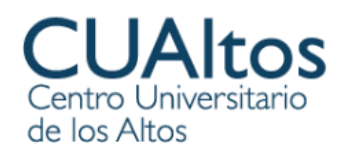

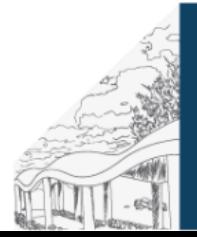

#### *Da clic de nuevo en la OPCIÓN REGISTRO del menú que se encuentra del lado izquierdo de la pantalla*

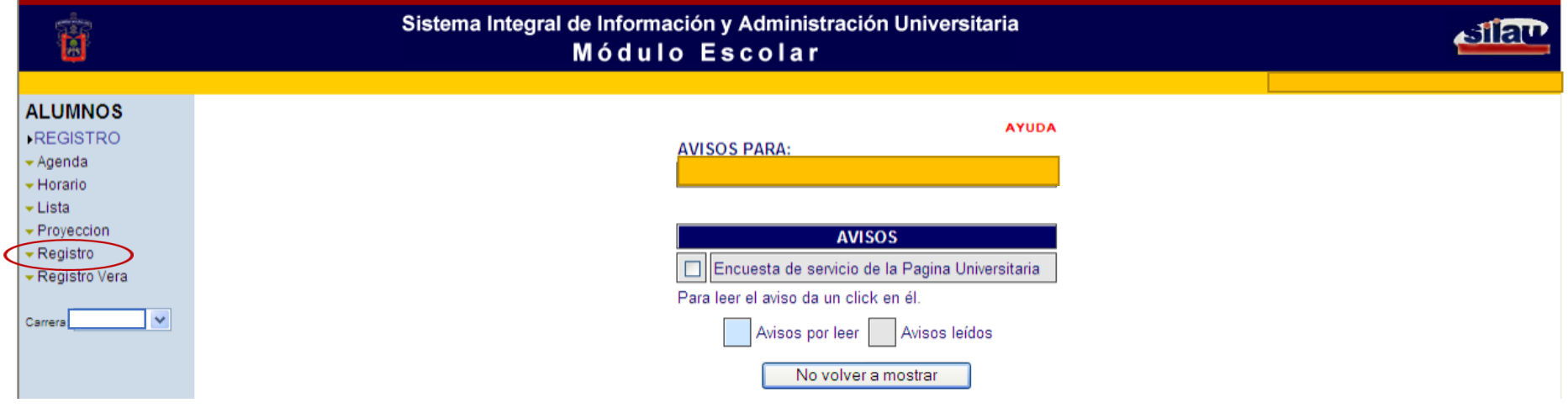

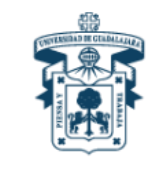

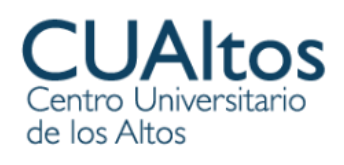

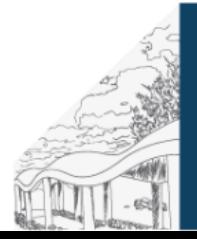

#### *Coloca en los espacios señalados el Número de Registro del Cursos (NRC) de cada una de las materias que corresponden al semestre que cursarás en el 2024-B*

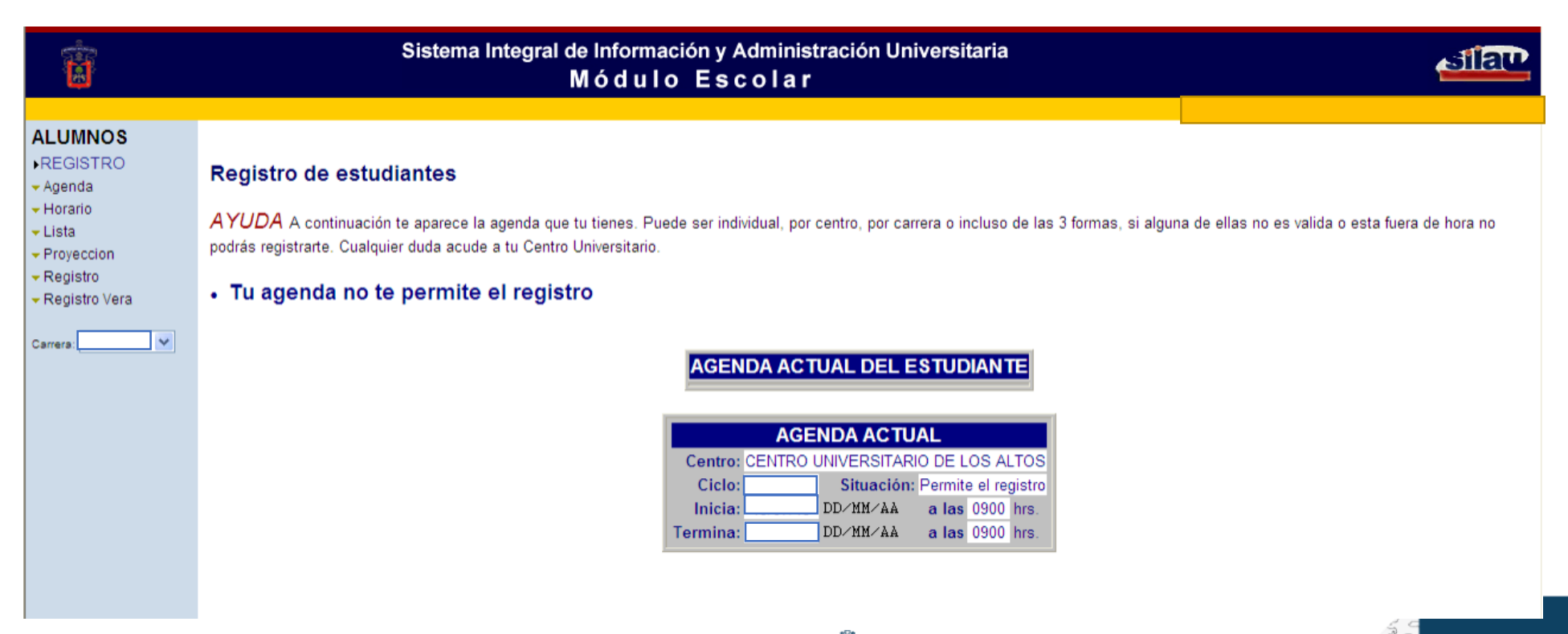

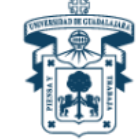

de los Altos

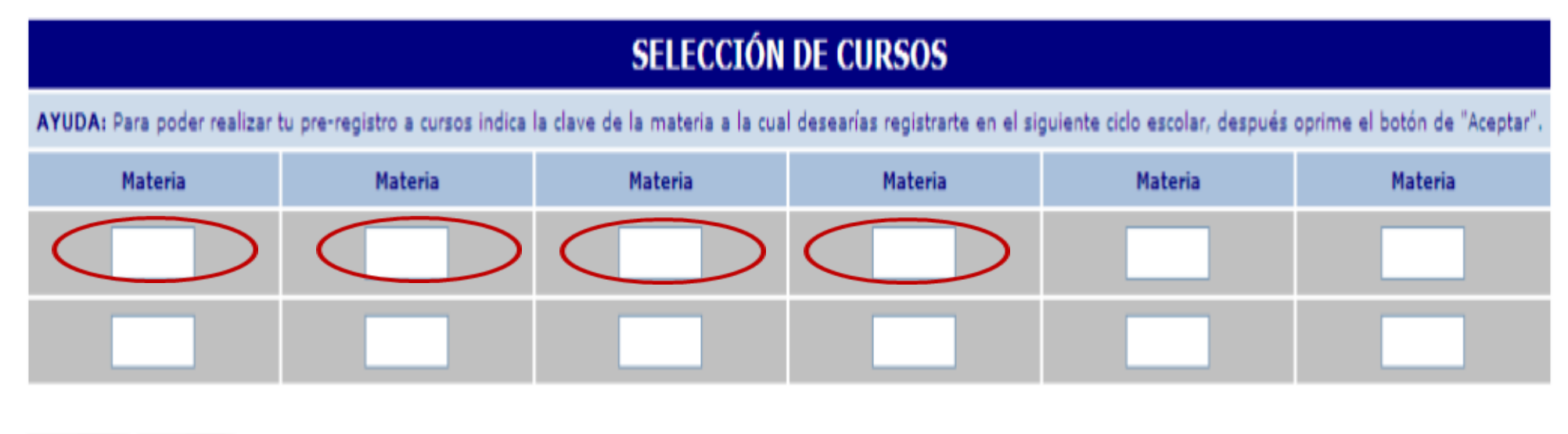

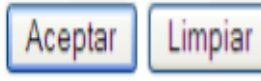

#### *Una vez registrados todos los NRC correspondientes, da clic en Aceptar y guarda tu registro.*

*Imprime tu horario y guárdalo como respaldo para cualquier situación*

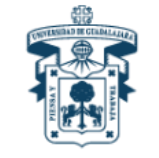

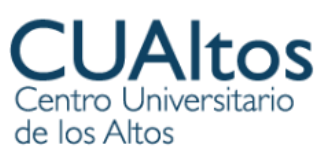

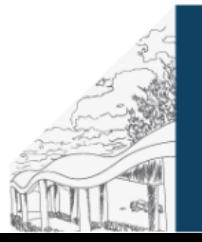

### Contacto

- Cuando ya tengas tu registro de materias, consulta y/o descarga e imprime tu horario.
- Para mayor información comunicarse a la coordinación de Negocios Internacionales del Centro Universitario de los Altos al correo [coord.negocios@cualtos.udg.mx](mailto:coord.negocios@cualtos.udg.mx) y/o al teléfono 3787828033 extensión 56921.
- Coordinadora de Carrera Mtra. María de Jesús De la Mora

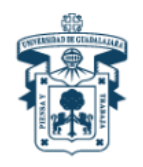

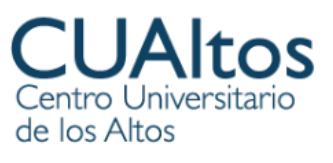

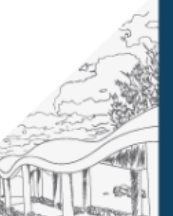